手続代行者情報 いっぽん しゅうしょう しゅうしょく しゅうしょく インタイム おおし おおし イタン しょうかん しょうしょう

- ・手続代行者への依頼を行う場合 → 手続代行者、施工者アカウントの追加 および 担当者設定 (1,2ページ)をおこなってくだ さい。その後、手続代行者情報の入力(3ページ)をおこなってください。
- ・手続代行者への依頼を行わない場合 アカウントの追加や設定は不要です。 手続代行者情報の入力(3ページ)をおこなってください。

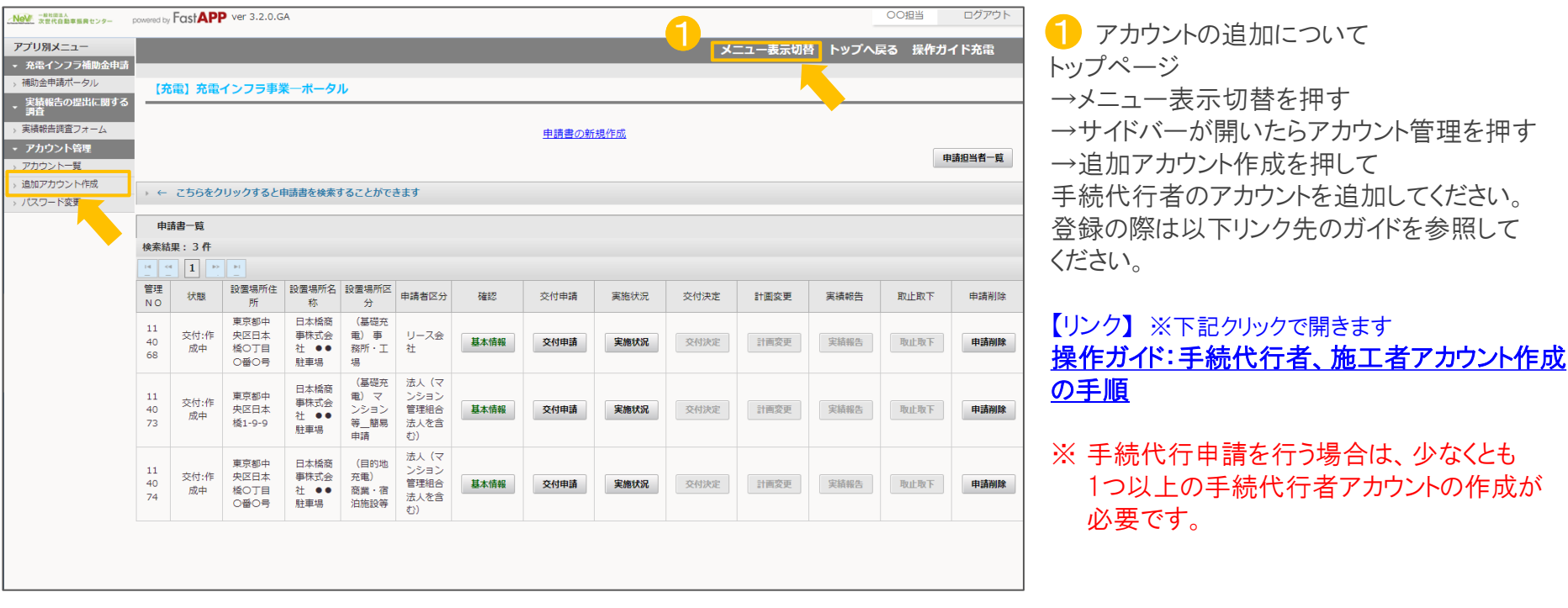

手続代行者情報 2008年 - 2009年 - 2009年 - 2009年 - 2009年 - 2009年 - 2009年 - 2009年 - 2009年 - 2009年 - 2009年 - 2009年 - 2009年 - 2009年 - 2009年 - 2009年 - 2009年 - 2009年 - 2009年 - 2009年 - 2009年 - 2009年 - 2009年 - 2009年 - 2009年 - 2009年 - 2009年

## 手続代行者の申請担当者設定について

手続代行者アカウントの追加登録後、申請担当者一覧画面で1つの申請ごとに手続代行者を設定します。

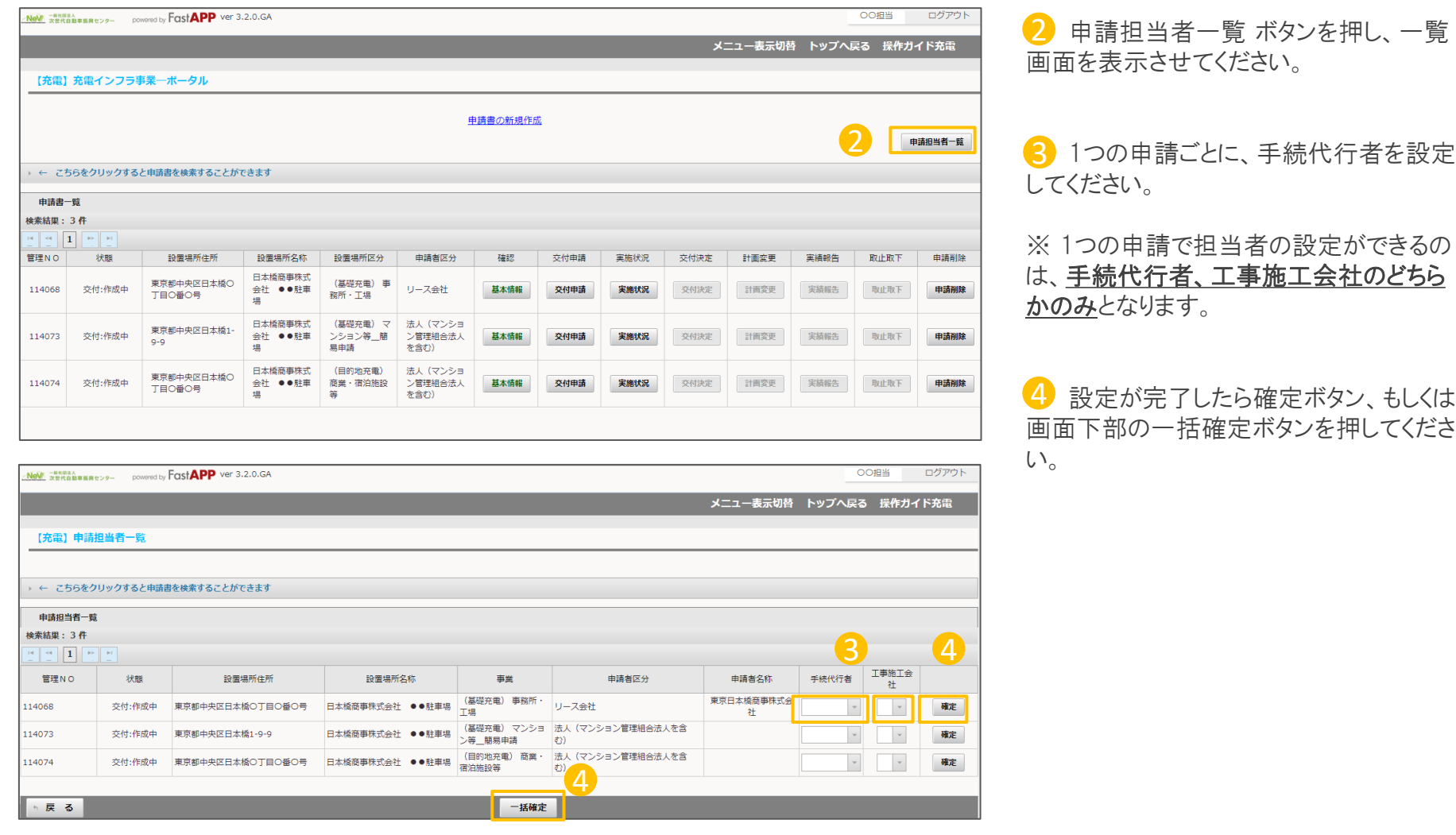

手続代行者情報 3/3

公募兼交付申請一覧の画面から、書類NO.1200 手続代行者情報の入力を行います。 ※手続代行者の依頼を行わない場合でも入力が必要です。

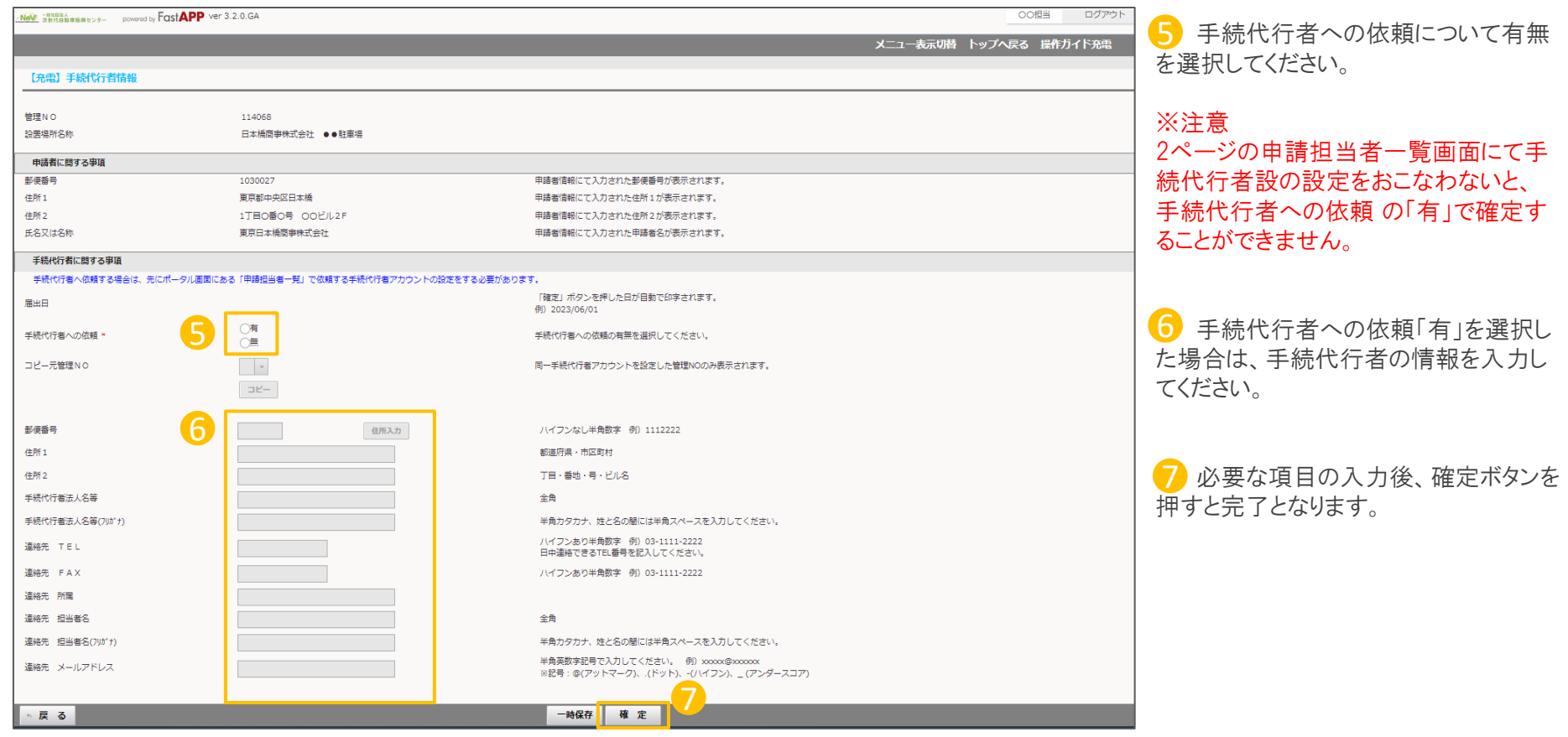